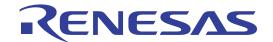

# QB-78F1026

In-Circuit Emulator

User's Manual

## **Target Devices**

78K0R/KC3-L (USB): μPD78F1022, 78F1023, 78F1024

78K0R/KE3-L (USB):  $\mu PD78F1025$ , 78F1026

All information contained in these materials, including products and product specifications, represents information on the product at the time of publication and is subject to change by Renesas Electronics Corp. without notice. Please review the latest information published by Renesas Electronics Corp. through various means, including the Renesas Electronics Corp. website (http://www.renesas.com).

#### Notice

- 1. All information included in this document is current as of the date this document is issued. Such information, however, is subject to change without any prior notice. Before purchasing or using any Renesas Electronics products listed herein, please confirm the latest product information with a Renesas Electronics sales office. Also, please pay regular and careful attention to additional and different information to be disclosed by Renesas Electronics such as that disclosed through our website.
- Renesas Electronics does not assume any liability for infringement of patents, copyrights, or other intellectual property rights
  of third parties by or arising from the use of Renesas Electronics products or technical information described in this document.
  No license, express, implied or otherwise, is granted hereby under any patents, copyrights or other intellectual property rights
  of Renesas Electronics or others.
- 3. You should not alter, modify, copy, or otherwise misappropriate any Renesas Electronics product, whether in whole or in part.
- 4. Descriptions of circuits, software and other related information in this document are provided only to illustrate the operation of semiconductor products and application examples. You are fully responsible for the incorporation of these circuits, software, and information in the design of your equipment. Renesas Electronics assumes no responsibility for any losses incurred by you or third parties arising from the use of these circuits, software, or information.
- 5. When exporting the products or technology described in this document, you should comply with the applicable export control laws and regulations and follow the procedures required by such laws and regulations. You should not use Renesas Electronics products or the technology described in this document for any purpose relating to military applications or use by the military, including but not limited to the development of weapons of mass destruction. Renesas Electronics products and technology may not be used for or incorporated into any products or systems whose manufacture, use, or sale is prohibited under any applicable domestic or foreign laws or regulations.
- 6. Renesas Electronics has used reasonable care in preparing the information included in this document, but Renesas Electronics does not warrant that such information is error free. Renesas Electronics assumes no liability whatsoever for any damages incurred by you resulting from errors in or omissions from the information included herein.
- 7. Renesas Electronics products are classified according to the following three quality grades: "Standard", "High Quality", and "Specific". The recommended applications for each Renesas Electronics product depends on the product's quality grade, as indicated below. You must check the quality grade of each Renesas Electronics product before using it in a particular application. You may not use any Renesas Electronics product for any application categorized as "Specific" without the prior written consent of Renesas Electronics. Further, you may not use any Renesas Electronics product for any application for which it is not intended without the prior written consent of Renesas Electronics. Renesas Electronics shall not be in any way liable for any damages or losses incurred by you or third parties arising from the use of any Renesas Electronics product for an application categorized as "Specific" or for which the product is not intended where you have failed to obtain the prior written consent of Renesas Electronics. The quality grade of each Renesas Electronics product is "Standard" unless otherwise expressly specified in a Renesas Electronics data sheets or data books, etc.
  - "Standard": Computers; office equipment; communications equipment; test and measurement equipment; audio and visual equipment; home electronic appliances; machine tools; personal electronic equipment; and industrial robots.
  - "High Quality": Transportation equipment (automobiles, trains, ships, etc.); traffic control systems; anti-disaster systems; anti-crime systems; safety equipment; and medical equipment not specifically designed for life support.
  - "Specific": Aircraft; aerospace equipment; submersible repeaters; nuclear reactor control systems; medical equipment or systems for life support (e.g. artificial life support devices or systems), surgical implantations, or healthcare intervention (e.g. excision, etc.), and any other applications or purposes that pose a direct threat to human life.
- 8. You should use the Renesas Electronics products described in this document within the range specified by Renesas Electronics, especially with respect to the maximum rating, operating supply voltage range, movement power voltage range, heat radiation characteristics, installation and other product characteristics. Renesas Electronics shall have no liability for malfunctions or damages arising out of the use of Renesas Electronics products beyond such specified ranges.
- 9. Although Renesas Electronics endeavors to improve the quality and reliability of its products, semiconductor products have specific characteristics such as the occurrence of failure at a certain rate and malfunctions under certain use conditions. Further, Renesas Electronics products are not subject to radiation resistance design. Please be sure to implement safety measures to guard them against the possibility of physical injury, and injury or damage caused by fire in the event of the failure of a Renesas Electronics product, such as safety design for hardware and software including but not limited to redundancy, fire control and malfunction prevention, appropriate treatment for aging degradation or any other appropriate measures. Because the evaluation of microcomputer software alone is very difficult, please evaluate the safety of the final products or system manufactured by you.
- 10. Please contact a Renesas Electronics sales office for details as to environmental matters such as the environmental compatibility of each Renesas Electronics product. Please use Renesas Electronics products in compliance with all applicable laws and regulations that regulate the inclusion or use of controlled substances, including without limitation, the EU RoHS Directive. Renesas Electronics assumes no liability for damages or losses occurring as a result of your noncompliance with applicable laws and regulations.
- 11. This document may not be reproduced or duplicated, in any form, in whole or in part, without prior written consent of Renesas Electronics
- 12. Please contact a Renesas Electronics sales office if you have any questions regarding the information contained in this document or Renesas Electronics products, or if you have any other inquiries.
- (Note 1) "Renesas Electronics" as used in this document means Renesas Electronics Corporation and also includes its majority-owned subsidiaries.
- (Note 2) "Renesas Electronics product(s)" means any product developed or manufactured by or for Renesas Electronics.

#### **General Precautions for Handling This Product**

#### 1. Circumstances not covered by product guarantee

- If the product was disassembled, altered, or repaired by the customer
- If it was dropped, broken, or given another strong shock
- Use at overvoltage, use outside guaranteed temperature range, storing outside guaranteed temperature range
- If power was turned on while connection to the AC adapter, USB interface cable, or target system was in an unsatisfactory state
- If the cable of the AC adapter, the USB interface cable, the emulation probe, or the like was bent or pulled excessively
- If an AC adapter other than the supplied product was used
- If the product got wet
- If this product is connected to the target system when there is a potential difference between the GND of this product and GND of the target system.
- If the connectors or cables are plugged/unplugged while this product is in the power-on state.
- If excessive load is applied to the connectors or sockets (As for handling, please see 2.5 Mounting and Connecting Connectors).
- If a metal part of the power switch, cooling fan, or another such part comes in contact with an electrostatic charge.
- If the product is used or stored in an environment where an electrostatic or electrical noise is likely to occur.

#### 2. Safety precautions

- If used for a long time, the product may become hot (50°C to 60°C). Be careful of low temperature burns and other dangers due to the product becoming hot.
- Be careful of electrical shock. There is a danger of electrical shock if the product is used as described above in
  1. Circumstances not covered by product guarantee.
- The AC adapter supplied with the product is exclusively for this product, so do not use it with other products.

#### **How to Use This Manual**

Readers This manual is intended for users who wish to perform debugging using the

QB-78F1026. The readers of this manual are assumed to be familiar with the device

functions and usage, and to have knowledge of debuggers.

Purpose This manual is intended to give users an understanding of the basic specifications

and correct usage of the QB-78F1026.

**Organization** This manual is divided into the following sections.

- General
- Setup procedure
- · Settings at product shipment
- Cautions
- · Characteristics of target interface

**How to Read This Manual** 

It is assumed that the readers of this manual have general knowledge in the fields of electrical engineering, logic circuits, and microcontrollers.

This manual describes the basic setup procedures and how to set switches.

To understand the overall functions and usages of the QB-78F1026

→ Read this manual in the order of the **CONTENTS**.

To know the manipulations, command functions, and other software-related settings of the QB-78F1026

→See the user's manual of the debugger (supplied with the QB-78F1026) to be used.

**Conventions** Note: Footnote for item marked with Note in the text

Caution: Information requiring particular attention

**Remark:** Supplementary information Numeric representation: Binary ... xxxx or xxxxB

Decimal ... xxxx

Hexadecimal ... xxxxH

Prefix indicating power of 2 (address space, memory

capacity):  $K \text{ (kilo): } 2^{10} = 1,024$ 

M (mega):  $2^{20} = 1,024^{2}$ 

#### Terminology

The meanings of the terms used in this manual are described in the table below.

| Term                 | Meaning                                                                                                    |
|----------------------|----------------------------------------------------------------------------------------------------|
| Target device        | This is the device to be emulated.                                                                          |
| Target system        | This is the system to be debugged.  This includes the target program and the hardware provided by the user. |
| 78K0R/Kx3-L<br>(USB) | Generic name indicating 78K0R/KC3-L (USB), and 78K0R/KE3-L (USB).                                           |
| IECUBE™              | Generic name for NEC Electronics' high-performance/compact in-circuit emulator.                             |

#### **Related Documents**

Please use the following documents in conjunction with this manual.

The related documents listed below may include preliminary versions. However, preliminary versions are not marked as such.

#### **Documents Related to Development Tools (User's Manuals)**

| Document                                      | Document Number |             |
|-----------------------------------------------|-----------------|-------------|
| QB-78F1026 In-Circuit Emulator                |                 | This manual |
| RA78K0R Ver. 1.20 Assembler Package Operation |                 | U18547E     |
|                                               | Language        | U18546E     |
| CC78K0R Ver. 2.00 C Compiler                  | Operation       | U18549E     |
|                                               | Language        | U18548E     |
| ID78K0R-QB Ver. 3.61 Integrated Debugger      | Operation       | R20UT0001E  |
| PM+ Ver. 6.30 Project Manager                 |                 | U18416E     |

Caution The related documents listed above are subject to change without notice. Be sure to use the latest version of each document for designing, etc.

IECUBE is a registered trademark of Renesas Electronics Corporation in Japan and Germany.

Windows is either registered trademarks or trademarks of Microsoft Corporation in the United States and/or other countries.

**PC/AT** is a trademark of International Business Machines Corporation.

#### CONTENTS

| CHAPTE                     | R 1 GENERAL                                                                                                    | 1                                    |
|----------------------------|----------------------------------------------------------------------------------------------------|--------------------------------------|
| 1.1                        | Hardware Specifications                                                                                                    | 2                                    |
| 1.2                        | System Specifications                                                                                                    | 4                                    |
| 1.3                        | System Configuration                                                                                                    | 5                                    |
| 1.4                        | System Configuration for Each Target Device                                                                                                    | 7                                    |
| 1.5                        | Package Contents                                                                                                    | 8                                    |
| 1.6                        | AC Adapter for IECUBE                                                                                                    | 9                                    |
| CHAPTEI                    | R 2 SETUP PROCEDURE                                                                                                    | 10                                   |
| 2. 1                       | Names and Functions of Hardware                                                                                                    | 11                                   |
| 2. 2                       | Removal of Acrylic Board                                                                                                    | 13                                   |
| 2. 3                       | Clock Settings                                                                                                    | 14                                   |
|                            | 2.3.1 Overview of clock settings                                                                                                    | 14                                   |
| 2. 4                       | Software Settings                                                                                                    | 17                                   |
| 2. 5                       | Mounting and Connecting Connectors                                                                                                    |                                      |
|                            | 2.5.1 Mounting TC to target system                                                                                                    |                                      |
|                            | 2.5.2 Mounting YQ to TC                                                                                                    |                                      |
|                            | 2.5.3 Plugging EA into YQ                                                                                                    |                                      |
|                            | 2.5.4 Precautions for handling TC, YQ, SA, and CA                                                                                                    |                                      |
|                            | 2.5.5 Precautions for mounting IC using TC and MA                                                                                                    | 21                                   |
| 2. 6                       | Connecting QB-78F1026 to Target System                                                                                                    | 22                                   |
| 2. 7                       | Notes on Power Supply and GND Pin Connection                                                                                                    | 24                                   |
|                            |                                                                                                    | 0.5                                  |
| 2. 8                       | Connecting USB Interface Cable and AC Adapter                                                                                                    | 25                                   |
| _                          | Switching Power On and Off                                                                                                    |                                      |
| 2. 9                       | Switching Power On and Off                                                                                                    | 25                                   |
| 2. 9                       | ·                                                                                                    | 25                                   |
| 2. 9                       | Switching Power On and Off                                                                                                    | 25                                   |
| 2. 9                       | Switching Power On and Off                                                                                                    | 25<br>26                             |
| 2. 9<br>CHAPTEI<br>CHAPTEI | Switching Power On and Off                                                                                                    | 25<br>26<br>27                       |
| 2. 9<br>CHAPTEI<br>CHAPTEI | Switching Power On and Off                                                                                                    | 25262727                             |
| 2. 9<br>CHAPTEI<br>CHAPTEI | Switching Power On and Off  3 SETTINGS AT PRODUCT SHIPMENT  4 CAUTIONS  Cautions Regarding Differences Between Target Device and Emulator  4.1.1 Operation after target system power application                                                                                                    | 25262727                             |
| 2. 9 CHAPTEI CHAPTEI       | Switching Power On and Off  R 3 SETTINGS AT PRODUCT SHIPMENT  R 4 CAUTIONS  Cautions Regarding Differences Between Target Device and Emulator  4.1.1 Operation after target system power application  4.1.2 Oscillator                                                                                                    | 252627272727                         |
| 2. 9 CHAPTEI CHAPTEI       | Switching Power On and Off  R 3 SETTINGS AT PRODUCT SHIPMENT  R 4 CAUTIONS  Cautions Regarding Differences Between Target Device and Emulator  4.1.1 Operation after target system power application  4.1.2 Oscillator  4.1.3 Pin characteristics                                                                                                    | 252727272727                         |
| 2. 9 CHAPTEI CHAPTEI       | Switching Power On and Off  3 SETTINGS AT PRODUCT SHIPMENT  Cautions Regarding Differences Between Target Device and Emulator  4.1.1 Operation after target system power application  4.1.2 Oscillator  4.1.3 Pin characteristics  4.1.4 On-chip debug function                                                                                                    | 25262727272727                       |
| 2. 9 CHAPTEI CHAPTEI       | Switching Power On and Off  3 SETTINGS AT PRODUCT SHIPMENT  4 CAUTIONS  Cautions Regarding Differences Between Target Device and Emulator  4.1.1 Operation after target system power application  4.1.2 Oscillator  4.1.3 Pin characteristics  4.1.4 On-chip debug function  4.1.5 Current consumption                                                                                                    | 2526272727272727                     |
| 2. 9 CHAPTEI CHAPTEI       | Switching Power On and Off  R 3 SETTINGS AT PRODUCT SHIPMENT  R 4 CAUTIONS  Cautions Regarding Differences Between Target Device and Emulator  4.1.1 Operation after target system power application  4.1.2 Oscillator  4.1.3 Pin characteristics  4.1.4 On-chip debug function  4.1.5 Current consumption  4.1.6 TTL input buffer characteristics                                                                                                    | 25262727272727272727                 |
| 2. 9 CHAPTEI CHAPTEI       | Switching Power On and Off  3 SETTINGS AT PRODUCT SHIPMENT  Cautions Regarding Differences Between Target Device and Emulator  4.1.1 Operation after target system power application  4.1.2 Oscillator  4.1.3 Pin characteristics  4.1.4 On-chip debug function  4.1.5 Current consumption  4.1.6 TTL input buffer characteristics  4.1.7 P10 to P12, P15, P60 to P63, P111, P121, and P122 pins                                                                                                    | 25262727272727272727                 |
| 2. 9 CHAPTEI CHAPTEI       | Switching Power On and Off  R 3 SETTINGS AT PRODUCT SHIPMENT  R 4 CAUTIONS  Cautions Regarding Differences Between Target Device and Emulator  4.1.1 Operation after target system power application  4.1.2 Oscillator  4.1.3 Pin characteristics  4.1.4 On-chip debug function  4.1.5 Current consumption  4.1.6 TTL input buffer characteristics  4.1.7 P10 to P12, P15, P60 to P63, P111, P121, and P122 pins  4.1.8 FLMD0 pin                                                                                                    | 25262727272727272727272828           |
| 2. 9 CHAPTEI CHAPTEI       | Switching Power On and Off  R 3 SETTINGS AT PRODUCT SHIPMENT  R 4 CAUTIONS  Cautions Regarding Differences Between Target Device and Emulator  4.1.1 Operation after target system power application  4.1.2 Oscillator  4.1.3 Pin characteristics  4.1.4 On-chip debug function  4.1.5 Current consumption  4.1.6 TTL input buffer characteristics  4.1.7 P10 to P12, P15, P60 to P63, P111, P121, and P122 pins  4.1.8 FLMD0 pin  4.1.9 Power-on-clear (POC) voltage value                                                                                                    | 25262727272727272727282828           |
| 2. 9 CHAPTEI CHAPTEI       | Switching Power On and Off  R 3 SETTINGS AT PRODUCT SHIPMENT  R 4 CAUTIONS  Cautions Regarding Differences Between Target Device and Emulator  4.1.1 Operation after target system power application  4.1.2 Oscillator  4.1.3 Pin characteristics  4.1.4 On-chip debug function  4.1.5 Current consumption  4.1.6 TTL input buffer characteristics  4.1.7 P10 to P12, P15, P60 to P63, P111, P121, and P122 pins  4.1.8 FLMD0 pin  4.1.9 Power-on-clear (POC) voltage value  4.1.10 About countermeasure against floating of USB buffer                                                                                                    | 252627272727272727272727272729282828 |
| 2. 9 CHAPTEI CHAPTEI       | Switching Power On and Off  3 SETTINGS AT PRODUCT SHIPMENT  4 CAUTIONS  Cautions Regarding Differences Between Target Device and Emulator  4.1.1 Operation after target system power application  4.1.2 Oscillator  4.1.3 Pin characteristics  4.1.4 On-chip debug function  4.1.5 Current consumption  4.1.6 TTL input buffer characteristics  4.1.7 P10 to P12, P15, P60 to P63, P111, P121, and P122 pins  4.1.8 FLMD0 pin  4.1.9 Power-on-clear (POC) voltage value  4.1.10 About countermeasure against floating of USB buffer  4.1.11 Performing emulation when using a USB connector                                                                                                 | 2526272727272727272828282929         |
| 2. 9 CHAPTEI CHAPTEI 4.1   | Switching Power On and Off  R 3 SETTINGS AT PRODUCT SHIPMENT  R 4 CAUTIONS  Cautions Regarding Differences Between Target Device and Emulator.  4.1.1 Operation after target system power application.  4.1.2 Oscillator.  4.1.3 Pin characteristics.  4.1.4 On-chip debug function.  4.1.5 Current consumption.  4.1.6 TTL input buffer characteristics.  4.1.7 P10 to P12, P15, P60 to P63, P111, P121, and P122 pins.  4.1.8 FLMD0 pin.  4.1.9 Power-on-clear (POC) voltage value.  4.1.10 About countermeasure against floating of USB buffer.  4.1.11 Performing emulation when using a USB connector.  4.1.12 Performing emulation when using the USB connector on the target system. | 252627272727272727282828282929       |

#### **CHAPTER 1 GENERAL**

The QB-78F1026 is an in-circuit emulator for emulating the 78K0R/Kx3-L (USB).

Hardware and software can be debugged efficiently in the development of systems in which the 78K0R/Kx3-L (USB) is used. This manual descries basic setup procedures, hardware specifications, system specifications, and how to set switches.

#### 1.1 Hardware Specifications

Table 1-1. QB-78F1026 Hardware Specifications

| Parameter                                   |                                       | Specification                                                                   |  |
|---------------------------------------------|---------------------------------------|---------------------------------------------------------------------------------|--|
| Target device                               |                                       | μPD78F1022, 78F1023, 78F1024, 78F1025, 78F1026                                  |  |
| Operating voltage At emulation of USB       |                                       | 3.0 to 3.6 V                                                                    |  |
|                                             | At non-emulation of USB               | 1.8 to 3.6 V                                                                    |  |
| Operating frequency Note                    | High-speed system clock               | $1.8~V \leq V_{DD} \leq 3.6~V;~2~to~20~MHz$                                     |  |
|                                             | Internal high-speed oscillation clock | $1.8 \text{ V} \le \text{V}_{\text{DD}} \le 3.6 \text{ V}$ : 1 MHz/8 MHz/20 MHz |  |
|                                             | Subsystem clock                       | $1.8 \text{ V} \le \text{V}_{DD} \le 3.6 \text{ V}$ : 32.768 MHz                |  |
| Operating temperature ra                    | nge                                   | 0 to 40°C (No condensation)                                                     |  |
| Storage temperature rang                    | e                                     | −15 to 60°C (No condensation)                                                   |  |
| External dimensions                         |                                       | See the following figure                                                        |  |
| Power consumption AC adapter for QB-78F1026 |                                       | Output: DC15 V, 1 A<br>Input: AC100 to 240 V                                    |  |
|                                             | Target system power supply            | Voltage: 1.8 to 5.5 V<br>Current: 198 mA MAX.                                   |  |
| Weight                                      |                                       | Approx. 480 g                                                                   |  |
| Host interface                              |                                       | USB interface (1.1, 2.0)                                                        |  |

**Note** The clock error that is occurred in an IECUBE is within  $\pm 0.5\%$ . However, this does not apply to errors with the oscillator and the clock system of the target board.

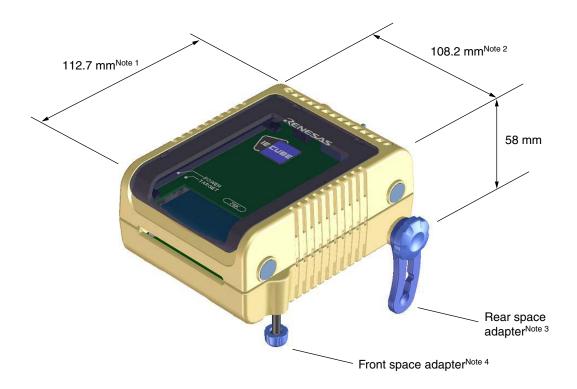

Notes 1. Does not include projection of power switch

- 2. Includes projection of screw that fixes rear space adapter
- 3. Rear space adapter can adjust the height from 30 mm (longest) to 0 mm (shortest)
- 4. Front space adapter can adjust the height from 20 mm (longest) to 5 mm (shortest)

#### 1.2 System Specifications

This section shows the QB-78F1026 system specifications.

Table 1-2. QB-78F1026 System Specifications

| Pa                          | rameter                          | Specification                                                                                                    |  |
|-----------------------------|----------------------------------|----------------------------------------------------------------------------------------------------|--|
| Emulation memory capacity   | Internal ROM                     | 512 KB (MAX.)                                                                                                    |  |
|                             | Internal RAM                     | 61.75 KB (MAX.)                                                                                                    |  |
| Program execution functions | Real-time execution function     | Go, Start from Here, Come Here, Restart, Return Out, Ignore break points and Go                                                                                                    |  |
|                             | Non-real-time execution function | Step In, Next Over, Slowmotion, Go & Go                                                                                                    |  |
| Memory manipulation         |                                  | Available (initialize, copy, compare)                                                                                                    |  |
| Register manipulation       |                                  | Available (general-purpose registers, control registers, SFRs)                                                                                                    |  |
| Disassemble function        |                                  | Available                                                                                                    |  |
| Local variable view         |                                  | Local variables                                                                                                    |  |
| Watch data view             |                                  | Local variables, global variables, or else                                                                                                    |  |
| Stack trace view            |                                  | Available                                                                                                    |  |
| Break functions             | Event break                      | Execution: 8 points Access: 8 points                                                                                                    |  |
|                             | Software break                   | 2000 points                                                                                                    |  |
|                             | Pre-execution break              | 4 to 8 points <sup>Note</sup>                                                                                                    |  |
|                             | Fail-safe break                  | Non-map, write protect, SFR illegal access, stack overflow, or else                                                                                                    |  |
|                             | Other                            | Forcible break, trace full break, trace delay break, timeout break, timer overflow break                                                                                                    |  |
| Trace functions             | Trace data types                 | Program address, program data, access address, access data, status, time tag                                                                                                    |  |
|                             | Trace modes                      | Unconditional trace, section trace, qualify trace, delay trigger trace                                                                                                    |  |
|                             | Trace functions                  | Non-stop, full stop, full break, delay trigger stop, delay trigger break                                                                                                    |  |
|                             | Memory capacity                  | 128K frames                                                                                                    |  |
| Real-time RAM monitoring fu | inction                          | All internal RAM spaces                                                                                                    |  |
| Time measurement            | Measurement clock                | 60 MHz                                                                                                    |  |
| functions                   | Measurement objects              | Start through end of program execution Start event through end event                                                                                                    |  |
|                             | Maximum measurement time         | Approx. 40 hours and 43 minutes (Resolution: 17 ns)                                                                                                    |  |
|                             | Number of timers for measurement | Start through end of program execution: 1 Start event through end event: 2                                                                                                    |  |
|                             | Measurement results              | Execution time (start through end of execution) Maximum, minimum, average, total, pass count (between events)                                                                                                    |  |
|                             | Other                            | Timer overflow break function, timeout break function                                                                                                    |  |
| Other functions             |                                  | Command functions set in the console, mapping function, event function, coverage function, snapshot function, DMM function, power-off emulation function, pin mask function, flash self programming emulation function |  |

Note The number of breaks that can be set varies depending on the location where the break is set.

#### 1.3 System Configuration

This section shows the system configuration when using the QB-78F1026 connected to a PC (PC/AT<sup>TM</sup> compatible). Connection is possible even without optional products.

45
45
45
47
48
48
412
413
414
414

Figure 1-1. System Configuration

- <1> Host machine
- <2> ID78K0R-QB Disk/Accessory Disk
- <3> USB interface cable
- <4> AC adapter
- <5> QB-78F1026
- <6> Check pin adapter (optional)
- <7> Emulation probe
- <8> Exchange adapter
- <9> Space adapter (optional)
- <10> YQ connector
- <11> Target connector
- <12> Mount adapter (optional)
- <13> Device
- <14> Target system

- : IBM PC/AT compatible can be used
- : Debugger, USB drivers, manual, etc.
- : Cable connecting QB-78F1026 to host machine
- : AC adapter classified by region
- : This product
- : Adapter used for monitoring waveforms with oscilloscope
- : High-characteristic FPC type emulation probe
- : Adapter that performs pin conversion
- : Adapter used for height adjustment
- : Connector that connects exchange adapter to target connector
- : Connector soldered to target system
- : Adapter used for mounting target device into socket
- : Target device

**Remarks 1.** Obtain device files from the Renesas Electronics website. http://www2.renesas.com/micro/en/ods/

- 2. Refer to 1.5 Package Contents for the purchase forms of the above products.
- 3. As for handling of connectors, refer to 2.5 Mounting and Connecting Connectors.
- 4. The part number of <4> differs depending on the region of use. See Table 1-5 Part Numbers of AC Adapter for IECUBE Classified by Region for the part numbers. The IECUBE requires an AC adapter that must be purchased separately.
- 5. See Table 1-4 Common Probe and Adapter for the part numbers of <6> and <7>.
- **6.** The combination of <8>, <9>, <10>, <11>, and <12> varies depending on the emulation device. See **Table 1-3 Adapters and Connectors for Each Target Device** for the combinations.

#### 1.4 System Configuration for Each Target Device

The following table lists the system configuration for each target device of the QB-78F1026.

Table 1-3. Adapters and Connectors for Each Target Device

| Target Device | Package | Exchange Adaptor | Space Adaptor  | YQ Connector   | Target Connector | Mount Adaptor  |
|---------------|---------|------------------|----------------|----------------|------------------|----------------|
| 78K0R/KC3-L   | 48GA    | QB-48GA-EA-05T   | QB-48GA-YS-01T | QB-48GA-YQ-01T | QB-48GA-NQ-01T   | QB-48GA-HQ-01T |
| (USB)         | 48K8    | QB-48K8-EA-01T   | Note           | Note           | QB-48K8-NQ-01T   | Note           |
| 78K0R/KE3-L   | 64GA    | QB-64GA-EA-05T   | QB-64GA-YS-01T | QB-64GA-YQ-01T | QB-64GA-NQ-01T   | QB-64GA-HQ-01T |
| (USB)         | 64GB    | QB-64GB-EA-11T   | QB-64GB-YS-01T | QB-64GB-YQ-01T | QB-64GB-NQ-01T   | QB-64GB-HQ-01T |
|               | 64F1    | QB-64F1-EA-07T   | Note           | Note           | QB-64F1-NQ-01T   | Note           |

Note The 48K8 and 64F1 packages are not provided with a space adapter, a YQ connector, or a mount adaptor.

Table 1-4. Common Probe and Adapter

| Name              | Part Number  |  |
|-------------------|--------------|--|
| Check pin adapter | QB-144-CA-01 |  |
| Emulation probe   | QB-80-EP-01T |  |

The adapter and connector for each device are sold separately. An exchange adapter, a YQ connector, a target connector, and an emulation probe are included, depending on the order product name. For details, refer to **1.5 Package Contents**.

**Remark** For the package drawings of the connector, adapter, and probe, refer to the following URL. http://www2.renesas.com/micro/en/development/asia/Emulator/IE/iecube.html

#### 1.5 Package Contents

The included products are described for each order product name.

#### Products supplied with QB-78F1026-ZZZ

- 1: QB-78F1026
- 2: USB interface cable (2 meters) x 2
- 3: Online user registration card (warranty card and software contract in one)
- 4: ID78K0R-QB Disk (CD-ROM)
- 5: Accessory Disk (CD-ROM)
- 6: IECUBE Setup Manual (Japanese/English)
- 7: Packing list
- 8: QB-MINI2

#### Products supplied with QB-78F1026-T48GA

1 to 8

- 9: Emulation probe QB-80-EP-01T
- 10: Exchange adapter QB-48GA-EA-05T
- 11: YQ connector QB-48GA-YQ-01T
- 12: Target connector QB-48GA-NQ-01T

#### Products supplied with QB-78F1026-T48K8

1 to 8

- 9: Emulation probe QB-80-EP-01T
- 10: Exchange adapter QB-48K8-EA-01T
- 11: Target connector QB-48K8-NQ-01T

#### Products supplied with QB-78F1026-T64GA

1 to 8

- 9: Emulation probe QB-80-EP-01T
- 10: Exchange adapter QB-64GA-EA-05T
- 11: YQ connector QB-64GA-YQ-01T
- 12: Target connector QB-64GA-NQ-01T

#### Products supplied with QB-78F1026-T64GB

1 to 8

- 9: Emulation probe QB-80-EP-01T
- 10: Exchange adapter QB-64GB-EA-11T
- 11: YQ connector QB-64GB-YQ-01T
- 12: Target connector QB-64GB-NQ-01T

Products supplied with QB-78F1026-T64F1

1 to 8

9: Emulation probe QB-80-EP-01T

10: Exchange adapter QB-64F1-EA-07T

11: Target connector QB-64F1-NQ-01T

#### 1.6 AC Adapter for IECUBE

The specifications of the AC adapter for IECUBE differ depending on the region of use. Be sure to use an AC adapter corresponding to the region of use.

The IECUBE is not provided with an AC adapter. It must be purchased separately.

Table 1-5. Part Numbers of AC Adapter for IECUBE Classified by Region

| Product           | Destination (Region) <sup>Notes 1, 2</sup> | Part Number <sup>Note 3</sup> |
|-------------------|--------------------------------------------|-------------------------------|
| AC adapter        | Japan                                      | QB-COMMON-PW-JP               |
| (sold separately) | USA                                        | QB-COMMON-PW-EA               |
|                   | China                                      | QB-COMMON-PW-CN               |
|                   | Hong Kong                                  | QB-COMMON-PW-HK               |
|                   | South Korea                                | QB-COMMON-PW-KR               |
|                   | Singapore                                  | QB-COMMON-PW-SG               |
|                   | Taiwan                                     | QB-COMMON-PW-TW               |

Notes 1. Products are shipped only on order from each region.

- 2. Contact a distributor or an Renesas Electronics sales representative for information on regions other than the above.
- 3. Only the AC adapter usable in each region can be ordered.

#### **CHAPTER 2 SETUP PROCEDURE**

This chapter explains the QB-78F1026 setup procedure.

Setup can be completed by performing installation setup in the order in which it appears in this chapter.

Perform setup along the lines of the following procedure.

See 2.1 Names and Functions of Hardware for clock positions.

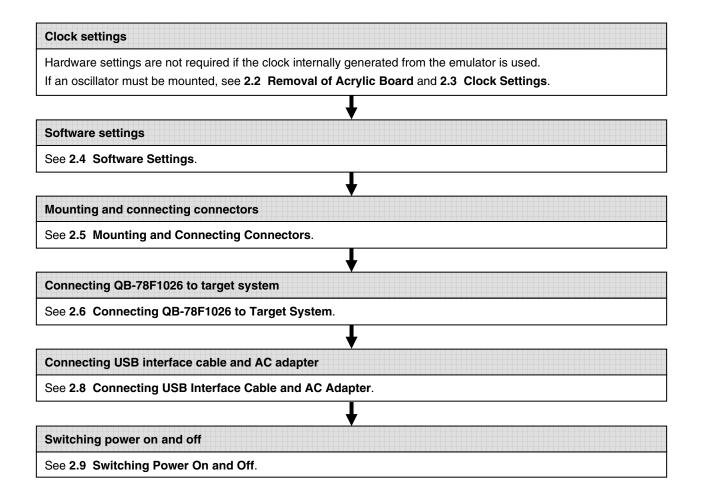

RENESAS

#### 2. 1 Names and Functions of Hardware

Figure 2-1. Names of Parts of QB-78F1026

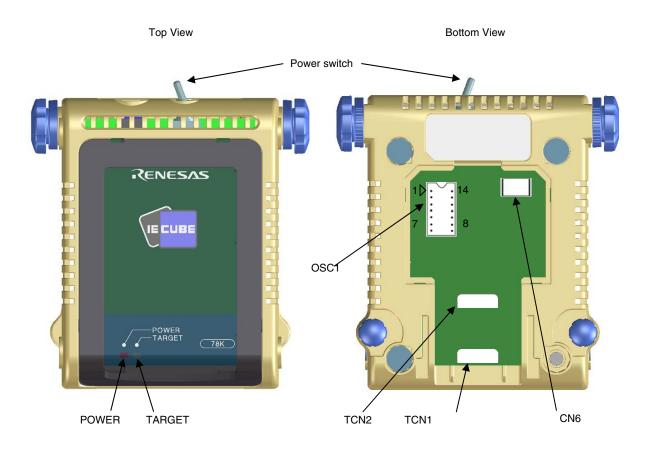

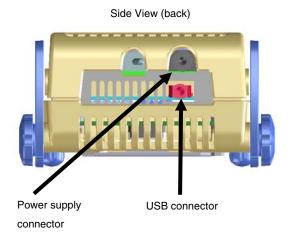

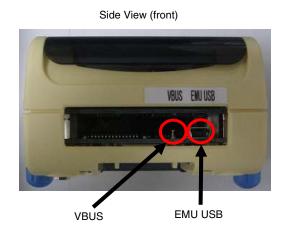

#### (1) TCN1, TCN2

These are connectors for connecting a check pin adapter or emulation probe.

#### (2) OSC1

This is a socket for mounting the oscillator.

#### (3) EMU USB

This is a connector for emulation of the USB interface function using USB connector on the QB-78F1026.

#### (4) VBUS

This is a check pin for supply the VBUS as power supply for USB.

#### (5) CN6

This is a connector for the shipment inspection. It is not something that the user will need.

#### (6) POWER (Red LED)

This is an LED that shows whether the power supply of the QB-78F1026 is switched on.

| LED State | QB-78F1026 State                                                                             |  |
|-----------|----------------------------------------------------------------------------------------------|--|
| Lit       | Power switch ON                                                                              |  |
| Not lit   | Power switch OFF or AC adapter not connected to QB-78F1026                                   |  |
| Blinking  | Internal error occurred (Contact an Renesas Electronics sales representative or distributor) |  |

#### (7) TARGET (Green LED)

This is an LED that shows whether the power supply of the target system is switched on.

| LED State | Target System State                                           |
|-----------|---------------------------------------------------------------|
| Lit       | Target system power supply ON                                 |
| Not lit   | Target system power supply OFF or target system not connected |

#### (8) Power switch

This is the power switch of the QB-78F1026.

It is OFF at shipment.

#### 2.2 Removal of Acrylic Board

To modify the clock setting, the acrylic board on the bottom of the QB-78F1026 must be removed. The acrylic board can be removed by lifting it up.

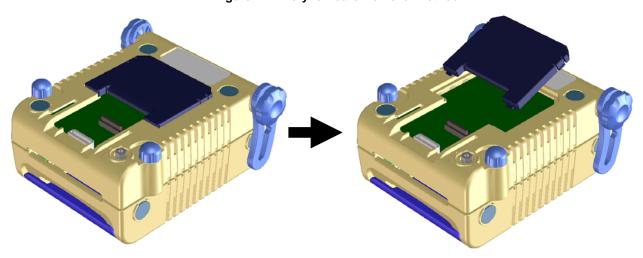

Figure 2-2. Acrylic Board Removal Method

#### 2.3 Clock Settings

#### 2.3.1 Overview of clock settings

The following four types of clock settings are available.

Each clock setting is listed below.

| Clock Used                                | Clock Supply                                                     | Debugger Setting<br>(in Configuration Dialog) |
|-------------------------------------------|------------------------------------------------------------------|-----------------------------------------------|
| (1) High-speed system clock Note 1        | (a) When the clock generated within the emulator is used         | System                                        |
| (X1 oscillator or External input)         | (b) When the clock is supplied from the target system            | External                                      |
|                                           | (c) When the oscillator (OSC1) mounted onto the emulator is used | Clock Socket                                  |
| (2) Internal high-speed oscillation clock | Uses the clock internally generated from the emulator            | _                                             |
| (3) Subsystem clock Note 2                | (a) When the clock generated within the emulator is used         | System                                        |
| (XT1 oscillator)                          | (b) When the clock is supplied from the target system            | External                                      |

**Notes 1.** First, select "System" in the debugger settings (refer to (a) When the clock generated within the emulator is used, in (1) High-speed system clock).

If there is no clock that can be selected, follow the descriptions below.

- If the target system clock can supply a square wave for the emulator:
   Select "External" in the debugger settings (refer to (b) When the clock is supplied from the target system, in (1) High-speed system clock).
- If the target system clock cannot supply a square wave for the emulator:
   Mount onto the emulator the oscillator of the clock to be used and select "Clock Socket" in the debugger settings (refer to (c) When the oscillator (OSC1) mounted onto the emulator is used, in (1) High-speed system clock).
- 2. First, select "System" in the debugger settings (refer to (a) When the clock generated within the emulator is used, in (3) Subsystem clock).
  - If there is no clock that can be selected, it can be supplied from the target system clock. A square wave, however, must be supplied (refer to (b) When the clock is supplied from the target system, in (3) Subsystem clock).

Oscillation with the resonator on the target system is not supported. Therefore, the in-circuit emulator cannot emulate the oscillation operation of the clock on the target system.

#### (1) High-speed system clock

The clock settings are listed below.

Table 2-1. Settings for High-Speed System Clock

| Type of Clock to Be Used                                         | OSC1               | Debugger Setting |
|------------------------------------------------------------------|--------------------|------------------|
| (a) When the clock generated within the emulator is used         | _                  | System           |
| (b) When the clock is supplied from the target system Note       | _                  | External         |
| (c) When the oscillator (OSC1) mounted onto the emulator is used | Oscillator mounted | Clock Socket     |

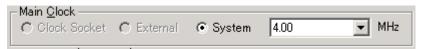

Note This setting is not possible when TARGET LED is not lit.

Remarks 1. Settings other than the above are prohibited.

- 2. Selection of (a) or (b) is possible regardless of whether the oscillator is not mounted in the OSC1socket.
- (a) When the clock generated within the emulator is used

Select the "System" in the debugger and select the desired frequency from the drop-down list.

The following frequencies are selectable.

2.00, 3.00, 3.57, 4.00, 4.19, 4.91, 5.00, 6.00, 8.00, 8.38, 10.00, 12.00, 16.00, 20.00 [MHz]

(b) When the clock is supplied from the target system

Select the "External" in the debugger. The clock input from the target system is then used.

Oscillation with the resonator on the target system is not supported. To input a clock from the target system, input to the clock pin (X2) the square-wave signal with the same voltage potential as that of the target device supply voltage (VDD). Inputting the inverted signal to X1 is not necessary.

The selectable frequencies are same as those of the target device.

(c) When the oscillator (OSC1) mounted onto the emulator is used

Mount an oscillator in the OSC1 socket in the emulator and then select the "Clock socket" in the debugger.

The clock generated from the oscillator mounted on the emulator is used.

The selectable frequencies are same as those of the target device.

As an oscillator Note to be mounted in the OSC1 socket in the emulator, use the one that satisfies the following specifications.

- Supply voltage: 5 V

- Output level: CMOS

Note An oscillator that uses a resonator cannot be used.

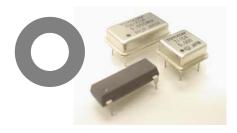

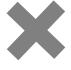

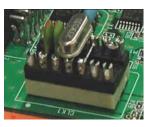

Figure 2-3. Oscillator Shape

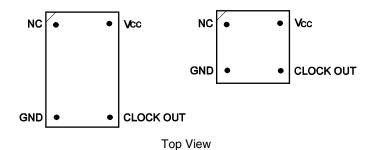

Figure 2-4. Mapping of Oscillator to Socket

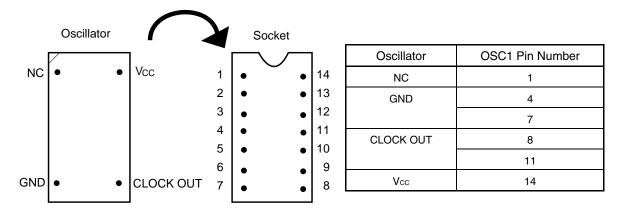

**Remark** Insert the oscillator into the socket, take care for the pin 1 position.

(2) Internal high-speed oscillation clock

The debugger setting is not necessary.

The use of the internal high-speed oscillation clock can be specified in the user program.

#### (3) Subsystem clock

The clock settings are listed below.

**Table 2-2. Settings for Subsystem Clock** 

| Type of Clock to Be Used                                   | Debugger Setting |
|------------------------------------------------------------|------------------|
| (a) When the clock generated within the emulator is used   | System           |
| (b) When the clock is supplied from the target system Note | External         |

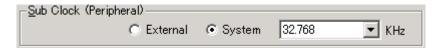

Note This setting is not possible when TARGET LED is not lit.

Remark Settings other than above are prohibited.

(a) When the clock generated within the emulator is used

Select the "System" in the debugger and select "32.768" [kHz] as the frequency from the drop-down list. 32.768 [kHz]

**Remark** "38.400" [kHz] can also be selected from the list, but do not select this frequency; it is not supported by the device.

(b) When the clock is supplied from the target system

Select the "External" in the debugger. The clock input from the target system is then used.

Oscillation with the resonator on the target system is not supported. To input a clock from the target system, input to the clock pin (XT2) the square-wave signal with the same voltage potential as that of the target device supply voltage (VDD). Inputting the inverted signal to XT1 is not necessary.

The selectable frequencies are same as those of the target device.

#### 2. 4 Software Settings

For details, see the ID78K0R-QB Ver. 3.61 Integrated Debugger Operation User's Manual (R20UT0001E).

#### 2.5 Mounting and Connecting Connectors

This section describes the methods of connecting the QB-78F1026 and target system.

Make connections with both the QB-78F1026 and target system powered OFF.

The following abbreviations are used in this section:

- TC: Target connector
- YQ: YQ connector
- EA: Exchange adapter
- MA: Mount adapter
- CA: Check pin adapter
- SA: Space adapter

#### 2.5.1 Mounting TC to target system

- (1) Thinly apply a two-component epoxy adhesive (hardening time at least 30 minutes) to the ends of the four projections on the base of the TC and adhere the TC to the user board (clean the surface of the target system board using alcohol or the like). If alignment of target system pads to TC leads is difficult, align them as in (2).
- (2) Align by inserting the guide pins for alignment for the TC (NQGUIDE) through the pin holes on the top of the TC. Accessory holes are φ1.0 mm non-through holes in two or three places.
  (For hole positions, see the particular TC drawing.)
- (3) Solder after fitting the MA to the TC. This is to prevent troubles such as flux or solder splashing and adhering to the TC contact pins when soldering.
  - Soldering conditions Solder reflow 260°C  $\times$  10 seconds or less Manual soldering 350°C  $\times$  5 seconds or less (1 pin)

Caution Do not perform washing by flux immersion or vapor.

(4) Take away the guide pins.

#### 2.5.2 Mounting YQ to TC

- (1) After confirming that there are no broken or bent YQ contact pins, fit the YQ in the TC and fasten it using the supplied YQGUIDE (for the fastening method, see the next step, (2)). If repeatedly inserting and removing, be sure to inspect the YQ pins before fitting. If pins are bent, correct them using something thin and flat such as the edge of a knife.
- (2) Fasten YQ to the TC on the target system using the supplied YQGUIDE. Fasten the screws equally in the four corners using the supplied flat-blade screwdriver or a torque driver. The tightening torque of the YQGUIDE is 0.054 Nm (MAX.). Too great tightening causes bad connections.

However, four screws for fitting to the TC (M2 x 10 mm / 4 units) are included with the YQ.

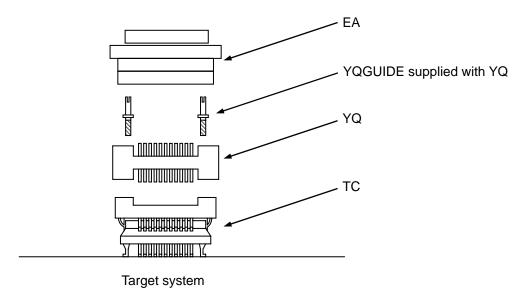

#### 2.5.3 Plugging EA into YQ

Match the pin 1 position of the YQ or SA (corner cuts match in both) to the pin 1 position of the EA and plug in.

- When plugging or unplugging, press on the TC, YQ, and SA with a finger so that there is no force on the TC.
- When plugging or unplugging, be careful of the direction of wiggling.

As a tool when unplugging, insert some kind of thin non-conductive material such as a wooden stick between the YQ (SA) and EA and wiggle while slowly unplugging. Be careful since the connector will be damaged if this is done in the wrong direction.

#### 2.5.4 Precautions for handling TC, YQ, SA, and CA

- (1) When taking the TC from the box, press down on the body and take out the sponge first.
- (2) Since the pins of the YQ are thin and easily bent, be careful. When inserting it in the TC, confirm that there are no bent pins.
- (3) When screwing a YQ soldered to a board to the TC, fasten the screws in four places in turn using a #0 or #1 Phillips precision screwdriver or torque driver after tentatively tightening them. Fix the torque at 0.054 Nm (MAX.).
  - If just one place is overtightened, it may cause poor contact. Moreover, a board being connected to the YQ must have accessory holes in prescribed positions (four places:  $\phi$ 2.3 mm or  $\phi$ 3.3 mm). The  $\phi$ 3.8 mm or  $\phi$ 4.3 mm that is the screw head size is an area where wiring is prohibited.
- (4) In YQ and SA removal, since there is a danger of YQ pins being bent or broken when prying and wiggling, remove them gradually using a flatbladed screwdriver from four directions. Moreover, to connect and use the YQ and SA, screw the YQ to the TC according to the YQGUIDE (included with the YQ) using a 2.3 mm flatbladed screwdriver and then connect it to the SA. Fix the torque at 0.054 Nm (MAX.). If even one place is overtightened, it may cause poor contact.
- (5) For the TC, YQ, and SA, since there is a danger that washing fluid on the structure will remain in the connector, do not perform washing.
- (6) TC, IC, and YQ cannot be used in combination.
- (7) A TC/YQ system cannot be used in an environment of vibrations or shocks.
- (8) It is assumed that this product will be used in system development and evaluation. Moreover, when used in Japan, Electrical Appliance and Material Control Law and electromagnetic disturbance countermeasures have not been applied.
- (9) Since there are rare cases of shape change if the box is left for a long time in a place where it is 50°C or higher, for safekeeping, store it in a place where it is no higher than 40°C and direct sunlight does not hit it.
- (10) For details about handling the TC, YQ, and SA, see the NQPACK series technical materials at the website of Tokyo Eletech Corporation.

URL: http://www.tetc.co.jp/

(11) CA

The CA is an optional product for IECUBE, and can be used to measure the waveform between IECUBE and the target system.

Since the pins on the CA do not correspond to the pin layout in each device, the pin header cover must be mounted according to the device to be used. For mounting methods of the pin header cover, refer to [Related Information] on the following URL.

http://www2.renesas.com/micro/en/development/asia/Emulator/IE/qb-144-ca-01.html

#### 2.5.5 Precautions for mounting IC using TC and MA

- (1) Confirm that there is no weld flash in the resin (sealant part) of the IC. If there is weld flash, remove it using a knife or the like.
- (2) Confirm that there is no weld flash breaking or bending of IC leads. In particular, confirm the planarity of IC leads. If there is abnormality in the planarity, correct that portion.
- (3) Viewing the TC contact pins from the top, if there are foreign bodies on them, remove them using a brush or the like. After confirming (1) to (3), fit the IC to the TC. Also fit the MA.
- (4) Put the supplied M2 x 6 mm screws in the four accessory holes of the MA and fasten the screws in opposite corners. At that time, use either the dedicated screwdriver that is supplied or a torque driver to fasten them equally in turn with a tightening torque of 0.054 Nm (MAX.). Since the contact is poor if tightening is too great, once you have lightly fastened the MA screws, tighten them again.
- (5) Depending on the use environment, when starting up a device that has been left for a long time, starting it may be difficult. In this case, loosen the screws slightly and then retighten them.
- (6) If startup still is difficult after (5) above, check (1) to (3) again.
- (7) Tightening the screws of the MA too much may give rise to cracks in the molded part of the MA (plastic part) and bend the mold into a bowed shape, making contact poor.
- (8) After soldering the TC, do not perform cleaning by flux immersion or vapor.

#### 2. 6 Connecting QB-78F1026 to Target System

If connecting the emulation probe (QB-80-EP-01T), connect it to the QB-78F1026 and the target system by the following procedure.

#### (a) Connection of emulation probe to the QB-78F1026

Connect the emulation probe to the QB-78F1026, as shown below.

Figure 2-5. Connection of emulation probe to the QB-78F1026

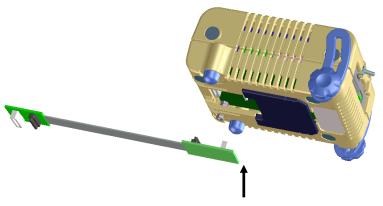

Insert CN1 and CN2 of the probe into TCN1 and TCN2 of the QB-78F1026.

#### (b) Connection of emulation probe GND wire

There are two GND wires in the emulation probe. Connect them to the QB-78F1026 and target system.

- <1> Fasten the GND wire on the QB-78F1026 side of the emulation probe to the nut on the bottom of the QB-78F1026 using a #0 or #1 Phillips precision driver (connection of B to A in **Figure 2-6**).
- <2> Next plug the connector on top of the emulation probe into the connector at the opening on the bottom of the QB-78F1026 from below being careful of the insertion direction.

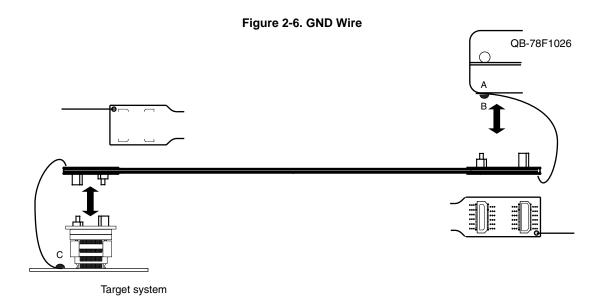

- <3> Connect the exchange adapter and emulation probe to the target connector.
- <4> Connect the GND wire on the target system side of the emulation probe to the target system GND. If a pin or screw is fastened to the target system GND, remove the transparent terminal cover on the end of the GND wire and fasten the Y terminal of the GND wire to the target system (C in Figure 2-6). If the GND on the target system is an exposed pad, likewise fasten the Y terminal to the pad on the target system by soldering (recommended soldering iron temperature setting: 300°C).
- <5> Since the length of the GND wire below the head (insulated part) is approximately 60 mm, there must be a GND to which it can be connected to within the range of an approximately 60 mm radius section of the target system for connecting the emulation probe, as shown in **Figure 2-7**.

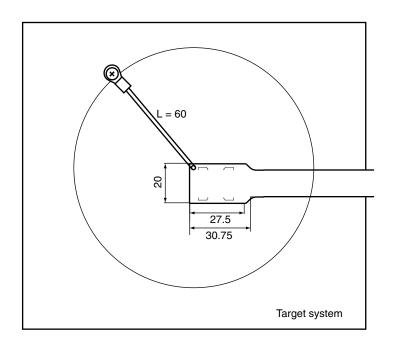

Figure 2-7. Where GND Wire Can Be Connected

#### (c) Ensuring isolation

When connecting the target system to the QB-78F1026 using an emulation probe, perform height regulation using the front spacer or rear spacer of the QB-78F1026 and ensure isolation from the target system.

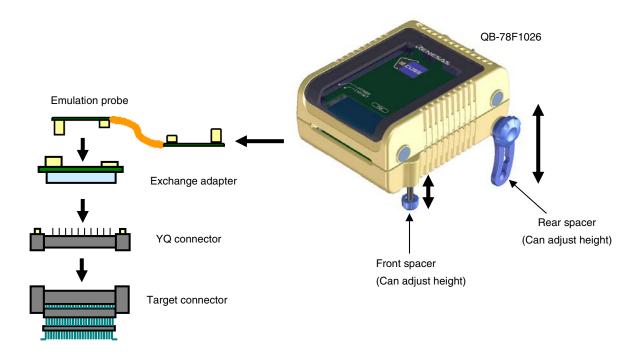

Figure 2-8. Connection Using Emulation Probe

#### (d) Precautions related to emulation probe

- <1> Be careful that stress of the emulation probe is not placed on the target connector. Moreover, when removing the emulation probe, remove it slowly while pressing down on the exchange adapter with a finger so that there is no stress on the target connector.
- <2> Be sure to connect the GND wire of the emulation probe to the QB-78F1026 and the target system. If it cannot be connected, the impedance of the cable is unstable and could bring about lowering of signal transmission characteristics or distortion of the output waveform for an input waveform.

#### 2.7 Notes on Power Supply and GND Pin Connection

For power supplies and GND pins of the target device, be sure to connect all pins to each power supply or GND.

#### 2.8 Connecting USB Interface Cable and AC Adapter

Plug the USB interface cable supplied with the QB-78F1026 into the USB connector of the host machine, and plug the other side into the USB connector on the rear of the QB-78F1026.

Plug the AC adapter supplied with the QB-78F1026 into a receptacle and plug the other side into the power supply connector on the rear of the QB-78F1026.

For QB-78F1026 connector positions, see Figure 2-9.

Figure 2-9. Connector Positions

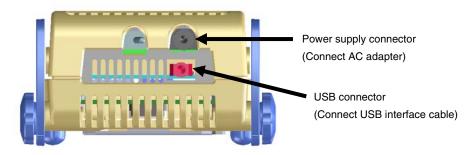

#### 2.9 Switching Power On and Off

Be sure to switch the power on and off according to the following procedures.

- Switching power on

<1> QB-78F1026 power on

<2> Target system power on Note

<3> Debugger startup

- Switching power off

<1> Debugger termination

<2> Target system power off<sup>Note</sup>

<3> QB-78F1026 power off

**Note** In the procedures, <2> is unnecessary if the target system is not connected.

Caution If the wrong sequence was used for the operation, the target system or QB-78F1026 may fail.

#### **CHAPTER 3 SETTINGS AT PRODUCT SHIPMENT**

Table 3-1. Settings at Shipment

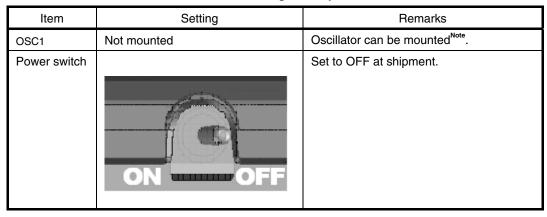

RENESAS

Note The oscillation circuit using an oscillation cannot be used.

#### **CHAPTER 4 CAUTIONS**

#### 4.1 Cautions Regarding Differences Between Target Device and Emulator

When debugging is performed by connecting the QB-78F1026 to the target system, the QB-78F1026 emulates the target device as if it operates in the target system. However, the target device and the QB-78F1026 operate differently in the following ways. Consequently, the target device should be used for final evaluation before launching mass production, and the customer is to be responsible for judging the appropriateness of applying the QB-78F1026.

#### Operation after target system power application

After power application, a program will be executed for the target device mounted in the target system when reset is released. However, with the QB-78F1026, the program does not start until an operation to start execution is performed after the program is downloaded using the debugger.

#### 4.1.2 Oscillator

The QB-78F1026 does not support clock input by an oscillator in the target system. Consequently, the operation clock frequency when the target device is mounted in the target system may differ from the operation clock frequency when the QB-78F1026 is connected.

#### 4.1.3 Pin characteristics

The pin characteristics of the QB-78F1026 slightly differ when the target device is mounted to the target system, because a connector, adapter, emulation probe, and circuit board exist between the QB-78F1026 and the target system.

#### 4.1.4 On-chip debug function

The on-chip debug function cannot be emulated.

#### 4.1.5 Current consumption

The current consumption of the QB-78F1026 differs from that of the target device.

The current consumption may reach up to 198 mA. The same amount of current is consumed in standby mode.

#### 4.1.6 TTL input buffer characteristics

If the port input mode register (PIM) is used to set the input of a pin that can be set for the TTL buffer to the TTL level, the high-level input voltage characteristics differ between the target device and emulator. See Table 4-6 for details.

The following pins can be set for the TTL buffer.

Target pins: P03, P04, P10, P11, P142, P143

Table 4-1. High-Level Input Voltage Characteristics

| Item                   | Conditions                     | MIN   |
|------------------------|--------------------------------|-------|
| Target device          | $4.0~V \leq V_{DD} \leq 5.5~V$ | 2.2 V |
|                        | $2.7~V \leq V_{DD} < 4.0~V$    | 2.0 V |
|                        | $1.8~V \le V_{DD} < 2.7~V$     | 1.6 V |
| IECUBE <sup>Note</sup> | $1.8~V \leq V_{DD} \leq 5.5~V$ | 2.0 V |

Note Use CMOS input if VDD is 2.0 V or less.

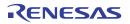

#### 4.1.7 P10 to P12, P15, P60 to P63, P111, P121, and P122 pins

The input characteristics of the P10 to P12, P15, P60 to P63, P111, P121, and P122 pins differ between the target device and emulator.

Table 4-2. Input Characteristics of P10, P11, and P122 Pins

| Item          | Input Characteristics of P10, P11, and P122 Pins |
|---------------|--------------------------------------------------|
| Target device | Schmitt input                                    |
| IECUBE        | CMOS input                                       |

Table 4-3. Input Characteristics of P12, P15, P60 to P63, and P111 Pins

| Item          | Input Characteristics of P12, P15, P60 to P63, and P111 Pins |
|---------------|--------------------------------------------------------------|
| Target device | CMOS input                                                   |
| IECUBE        | Schmitt input                                                |

#### 4.1.8 FLMD0 pin

The processing for the FLMD0 pin differs from that of the target device.

Table 4-4. FLMD0 Pin Processing

| Item          | FLMD0 Pin Processing                                                                           |
|---------------|------------------------------------------------------------------------------------------------|
| Target device | Protection resistance: 4.5 kΩ (TYP.)                                                           |
|               | Pull-up/pull-down resistors: 10 k $\Omega$ (MIN.), 20 k $\Omega$ (TYP.), 100 k $\Omega$ (MAX.) |
| IECUBE        | Protection resistance: 4.7 kΩ (TYP.)                                                           |
|               | Pull-up/pull-down resistors: 29 k $\Omega$ (MIN.), 30 k $\Omega$ (TYP.), 32 k $\Omega$ (MAX.)  |

#### 4.1.9 Power-on-clear (POC) voltage value

The power-on-clear (POC) voltage value differs from that of the target device.

Table 4-5. Power-on-clear (POC) voltage value

| Item          |      | MIN.   | TYP.   | MAX.   |
|---------------|------|--------|--------|--------|
| Target device | VPOR | 1.52 V | 1.61 V | 1.70 V |
|               | VPDR | 1.50 V | 1.59 V | 1.68 V |
| IECUBE        | VPOR | _      | 1.65 V | _      |
|               | VPDR | _      | 1.55 V | _      |

#### 4.1.10 About countermeasure against floating of USB buffer

When enabled countermeasure against floating of USB buffer (IOR1EN = 0), the status of USBM pin differs between the target device and the emulator.

Table 4-6. Operation of USBM Pin when enabled Countermeasure against Floating (IOR1EN = 0)

| Item          | USBM Pin                                     |
|---------------|----------------------------------------------|
| Target device | Input                                        |
| IECUBE        | Fixed to low level (51 k $\Omega$ pull-down) |

#### 4.1.11 Performing emulation when using a USB connector

When performing emulation by using a USB connector, be sure to connect the VBUS check pin on IECUBE to VBUS on the target system by using an IC clip. The IC clip used should be able to withstand the rated current supplied to the target system. Also, make sure that the IC clip does not touch other components in the target system.

#### 4.1.12 Performing emulation when using the USB connector on the target system

When performing emulation by using the USB connector on the target system, be aware that the differences in electrical characteristics between the actual device and the emulated device are greater than when using the EMU USB connector because the device is connected via an emulation probe or socket.

#### 4.2 Debugging Note

#### 4.2.1 Target system voltage during a break

Do not decrease the voltage of the target system during a break.

A reset that is generated by the low-voltage detector (LVI) or by power-on-clear (POC) during a break may cause an incorrect operation of the debugger or communication errors.

#### 4.2.2 Setting the USB operating clock value

Be sure to specify the correct value for the USB operating clock.

If the wrong value is set, the system will hang up when the SFR values are displayed by the debugger.

If the system hangs up, exit the debugger, and then specify the correct USB operating clock value.

#### **REVISION HISTORY**

Revisions up to the previous edition are shown below. The "Applied to" column indicates the chapter in each edition to which the revision was applied.

| Edition  | Description           | Applied to |
|----------|-----------------------|------------|
| Rev.1.00 | First Edition issued. | -          |

QB-78F1026 User's Manual

Publication Date: Rev.1.00 Sep 30, 2010

Published by: Renesas Electronics Corporation

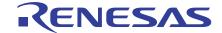

#### **SALES OFFICES**

### Renesas Electronics Corporation

http://www.renesas.com

Refer to "http://www.renesas.com/" for the latest and detailed information.

Renesas Electronics America Inc. 2880 Scott Boulevard Santa Clara, CA 95050-2554, U.S.A. Tel: +1-408-588-6000, Fax: +1-408-588-6130

Renesas Electronics Canada Limited 1101 Nicholson Road, Newmarket, Ontario L3Y 9C3, Canada Tel: +1-905-898-5441, Fax: +1-905-898-3220

Renesas Electronics Europe Limited
Dukes Meadow, Millboard Road, Bourne End, Buckinghamshire, SL8 5FH, U.K
Tel: +44-1628-585-100, Fax: +44-1628-585-900

Renesas Electronics Europe GmbH

Arcadiastrasse 10, 40472 Düsseldorf, Germany Tel: +49-211-65030, Fax: +49-211-6503-1327

Renesas Electronics (China) Co., Ltd.
7th Floor, Quantum Plaza, No.27 ZhiChunLu Haidian District, Beijing 100083, P.R.China Tel: +86-10-8235-1155, Fax: +86-10-8235-7679

Renesas Electronics (Shanghai) Co., Ltd.
Unit 204, 205, AZIA Center, No.1233 Lujiazui Ring Rd., Pudong District, Shanghai 200120, China Tel: +86-21-5877-1818, Fax: +86-21-6887-7858 / -7898

Renesas Electronics Hong Kong Limited
Unit 1601-1613, 16/F., Tower 2, Grand Century Place, 193 Prince Edward Road West, Mongkok, Kowloon, Hong Kong
Tel: +852-2886-9318, Fax: +852 2886-9022/9044

Renesas Electronics Taiwan Co., Ltd. 7F, No. 363 Fu Shing North Road Taipei, Taiwan Tel: +886-2-8175-9600, Fax: +886 2-8175-9670

Renesas Electronics Singapore Pte. Ltd.
1 harbourFront Avenue, #06-10, keppel Bay Tower, Singapore 098632 Tel: +65-6213-0200, Fax: +65-6278-8001

Renesas Electronics Malaysia Sdn.Bhd.
Unit 906, Block B, Menara Amcorp, Amcorp Trade Centre, No. 18, Jln Persiaran Barat, 46050 Petaling Jaya, Selangor Darul Ehsan, Malaysia Tel: +60-3-7955-9390, Fax: +60-3-7955-9510

Renesas Electronics Korea Co., Ltd.
11F., Samik Lavied' or Bldg., 720-2 Yeoksam-Dong, Kangnam-Ku, Seoul 135-080, Korea Tel: +82-2-558-3737, Fax: +82-2-558-5141

QB-78F1026

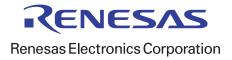